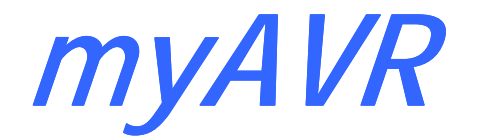

**Technische Beschreibung technical description** 

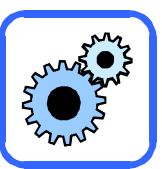

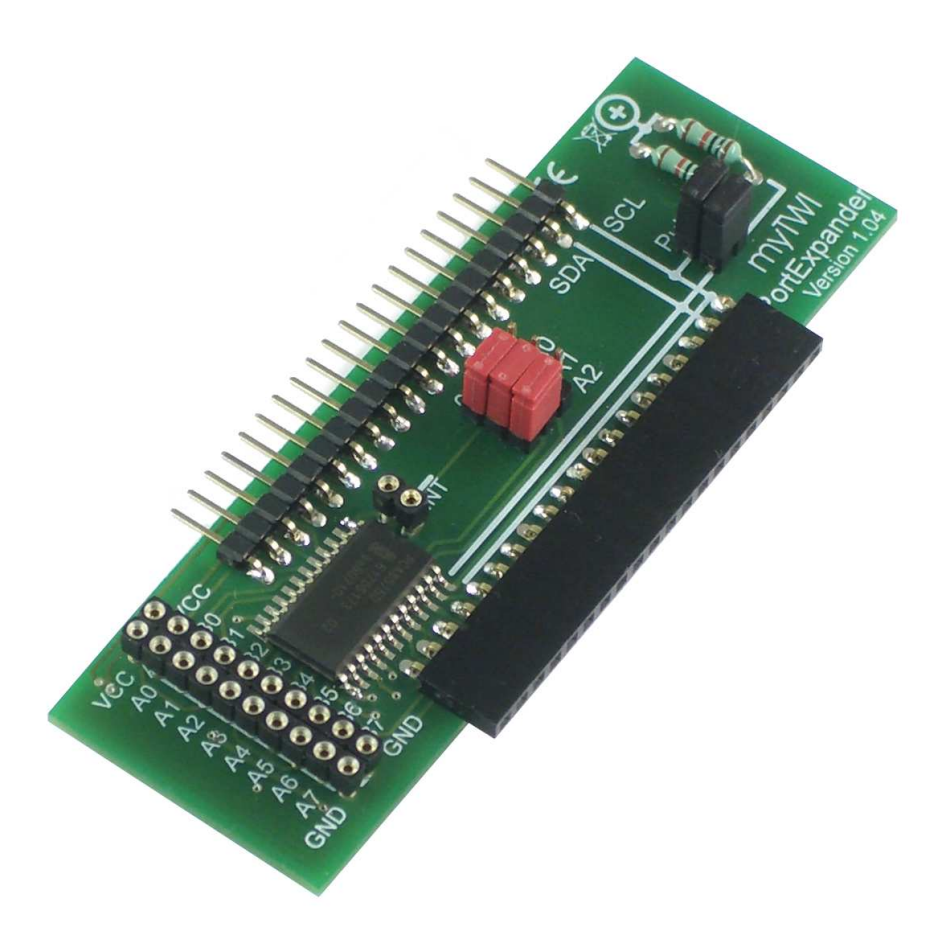

# **myTWI PortExpander Version 1.04**

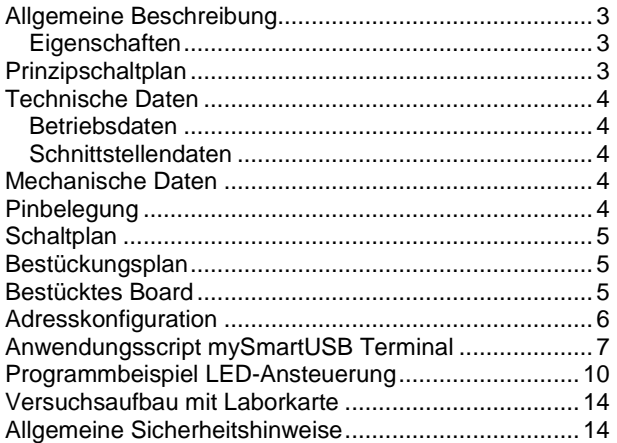

# **Inhalt** Contents

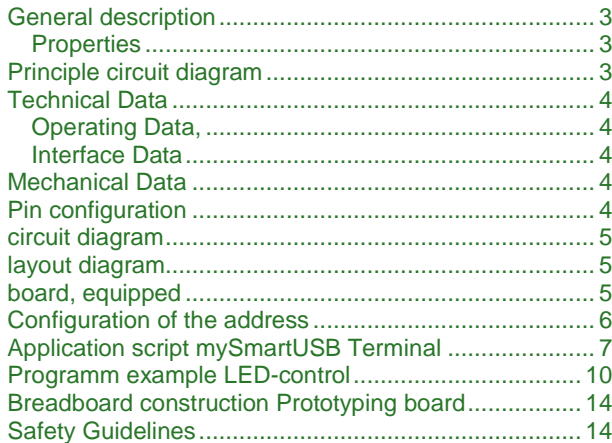

Die Informationen in diesem Produkt werden ohne Rücksicht auf einen eventuellen Patentschutz veröffentlicht.

Warennamen werden ohne Gewährleistung der freien Verwendbarkeit benutzt.

Bei der Zusammenstellung von Texten und Abbildungen wurde mit größter Sorgfalt vorgegangen.

Trotzdem können Fehler nicht vollständig ausgeschlossen werden.

Die Autoren können für fehlerhafte Angaben und deren Folgen weder eine juristische Verantwortung noch irgendeine Haftung übernehmen.

Für Verbesserungsvorschläge und Hinweise auf Fehler sind die Autoren dankbar.

Alle Rechte vorbehalten, auch die der fotomechanischen Wiedergabe und der Speicherung in elektronischen Medien.

Die gewerbliche Nutzung der in diesem Produkt gezeigten Modelle und Arbeiten ist nicht zulässig.

Fast alle Hardware- und Softwarebezeichnungen, die in diesem Dokument erwähnt werden, sind gleichzeitig auch eingetragene Warenzeichen und sollten als solche betrachtet werden.

© Laser & Co. Solutions GmbH Promenadenring 8 02708 Löbau Deutschland

www.myAVR.de<br>support@myavr.de

Tel: ++49 (0) 358 470 222 Fax: ++49 (0) 358 470 233 In spite of the great care taken while writing this document the author is not responsible for the topicality, correctness, completeness or quality of the information provided. Liability claims regarding damage caused by the use of any information provided, including any kind of information which is incomplete or incorrect,will therefore be rejected.

All rights reserved. Unless otherwise specified, no part of this publication may be reproduced or utilized in any form or by any means, electronic or mechanical, including photocopying and microfilm, without permission in writing from the publisher.

All trademarks and registered trademarks appearing in this document are the property of their respective owners.

© Laser & Co. Solutions GmbH Promenadenring 8 02708 Löbau **Germany** 

www.myAVR.com support@myavr.com

Tel: ++49 (0) 358 470 222 Fax: ++49 (0) 358 470 233

### **Allgemeine Beschreibung**

Die Zusatzplatine (Add-On) "myTWI PortExpander" ist ein Teil der TWI-Serie der myAVR-Produktfamilie. Damit wird das myAVR-System um eine komfortable Lösung für die Ansteuerung weiterer I/O Ports, beispielsweise für die Verwendung zusätzlicher Peripheriegeräte, erweitert.

Es kann mit weiteren TWI (I²C) Add-Ons am myAVR Erweiterungsport angeschlossen werden.

### **Eigenschaften**

- Universelle TWI-Porterweiterung mit 2 zusätzlichen I/O Ports für insgesamt 16 Pins
- Steckerleiste für den Anschluss an die myAVR Boards MK1, MK2, MK3 sowie mySmartControl
- Buchsenleiste für den Anschluss weiterer Module
- Robust, mit Dokumentationsdruck
- Industriefertigung
- Material: FR4, 1,5 mm; 0.35 µm Cu
- Gebohrt, verzinnt, Lötstoppmaske

# **General description**

The additional board (add-on) "myTWI Port Expander" is a part of the TWI-production run, the myAVR-product line. With that it's a comfortable solution to control more I/O ports, e.g. to use more peripheral equipment.

Its possible to use with one more TWI (I²C) add-on at the myAVR extension port.

### **Properties**

- Universal TWI-extension port with 2 more I/O ports and a total of 16 pins
- Pin header for the access to the myAVR Board MK1, MK2, MK3 and also mySmartControl
- Female connector for more add-ons
- Solid, with documentation print
- Industrial prdoduction
- Material: FR4, 1,5; 0,35µm CU
- pre-drilled, tin-plated, solder resist mask

**Prinzipschaltplan Principle circuit diagram** 

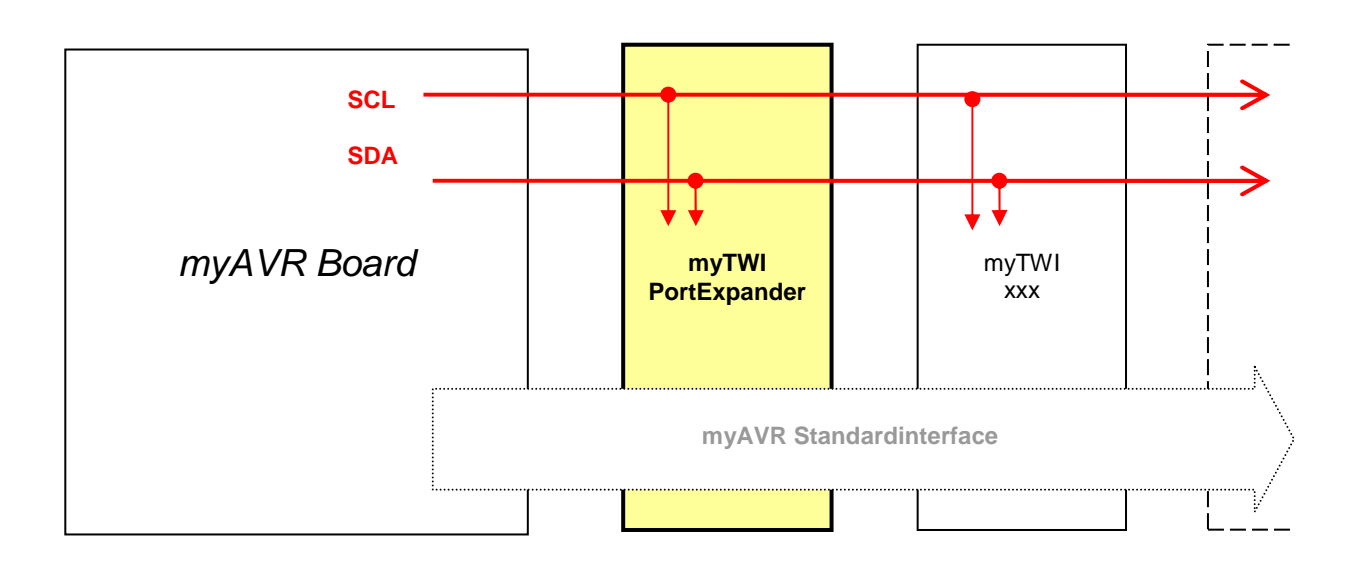

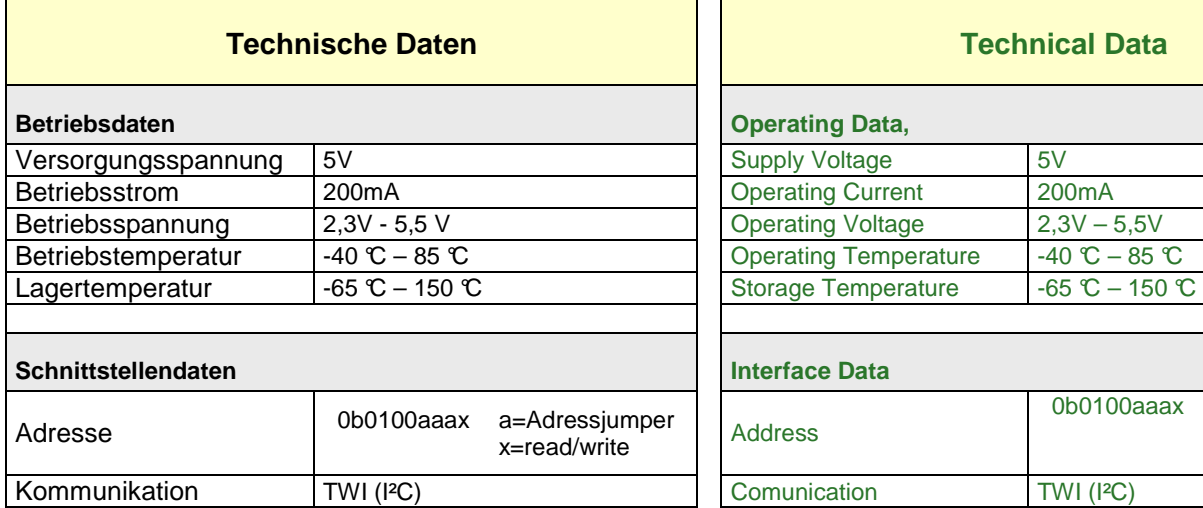

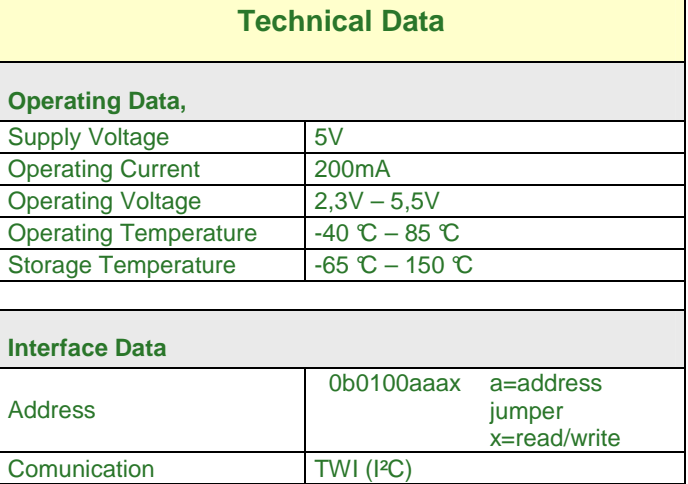

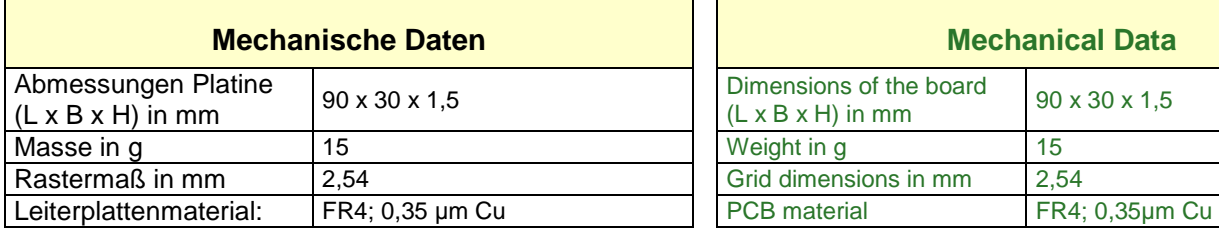

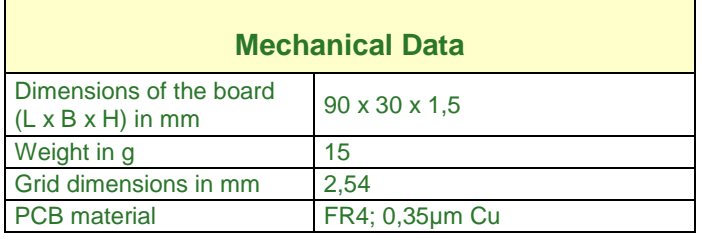

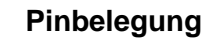

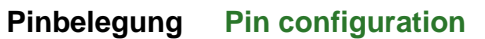

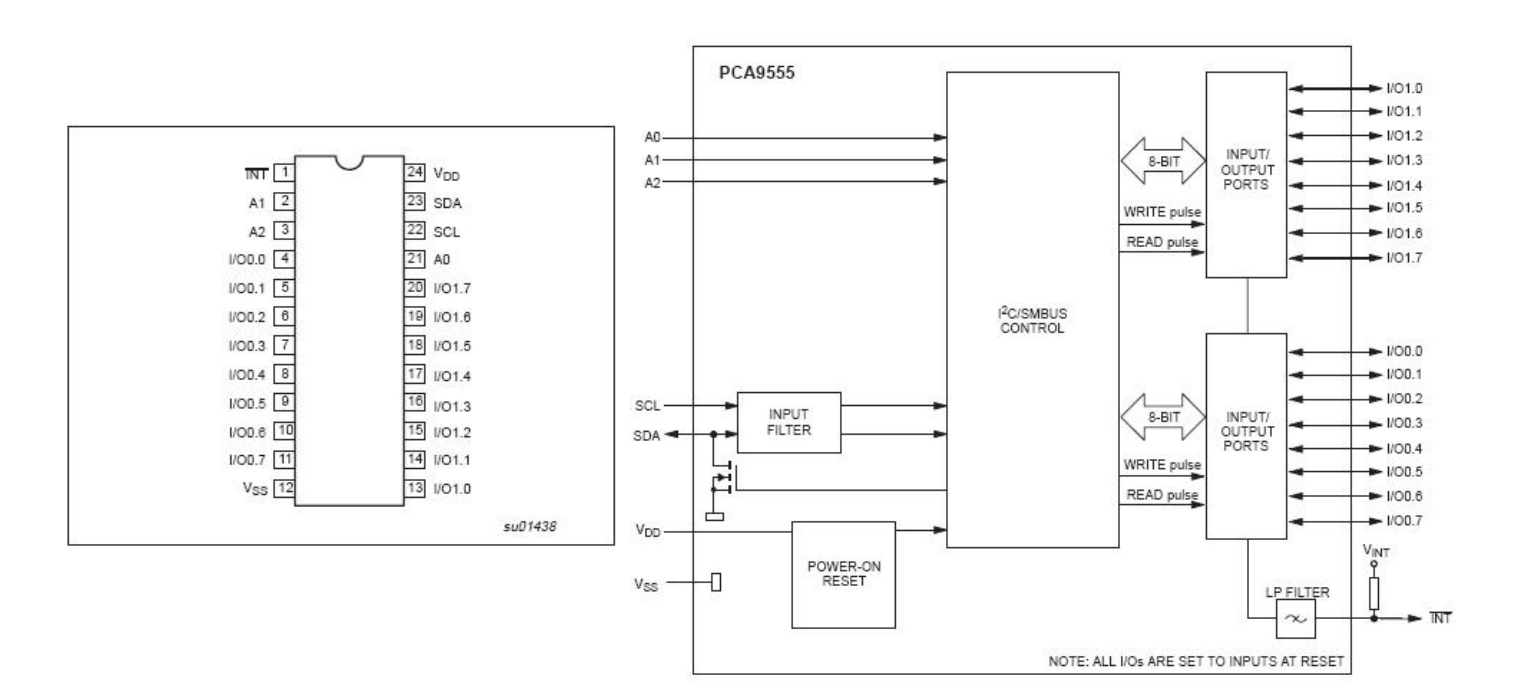

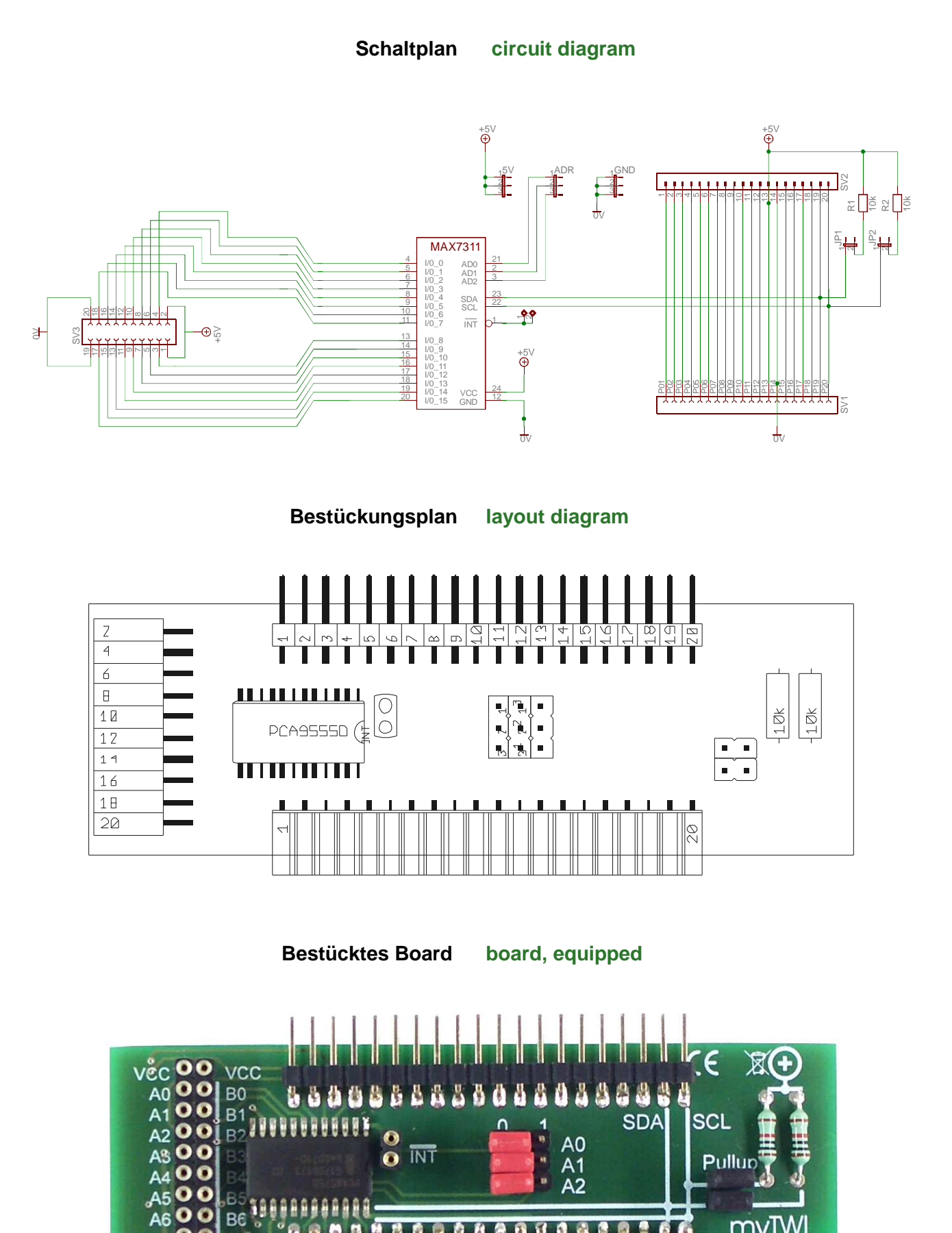

AF

 $A^{\dagger}$ 

GND

 $\begin{bmatrix} 0 & 0 \\ 0 & 0 \\ 0 & 0 \end{bmatrix} \begin{bmatrix} 0 & 0 \\ 0 & 0 \\ 0 & 0 \end{bmatrix}$ 

ß

myl

PortExpander

Version 1.04

 $99$ 

Ein myAVR TWI Add-On kann mit weiteren TWI Add-Ons in einem BUS betrieben werden. Ein TWI Gerät bildet aus seiner Geräte-ID und den möglichen Adresspins (A0-A2) seine Geräteadresse im Bus. Somit lassen sich auch mehrere gleiche Geräte in einem BUS betreiben. Auf jedem myTWI Add-On sind die Adresspins per Jumper konfigurierbar. Des weiteren muss der TWI Bus mit PullUp-Widerständen auf High gezogen werden. Dies sollte jeweils nur von einem Add-On erfolgen. Dazu verfügt jedes Add-On über entsprechende PullUp-Widerstände und Jumper, um diese zu aktivieren.

# **Adresskonfiguration Configuration of the address**

A myAVR TWI add-on can be used in a BUS System with other TWI add ons. One TWI add on create with the add on ID and the possibility adress pins (A0-A2) his adress in the BUS system. So, its possible to use several add ons. You can switch the address pin on every myTWI add on with jumper. Furthermore the TWI BUS must be changed to high with the help of the PullUp resistance. But this should be carried out only from one add on. Every add on dispose of the PullUp resistance and jumper to activate this.

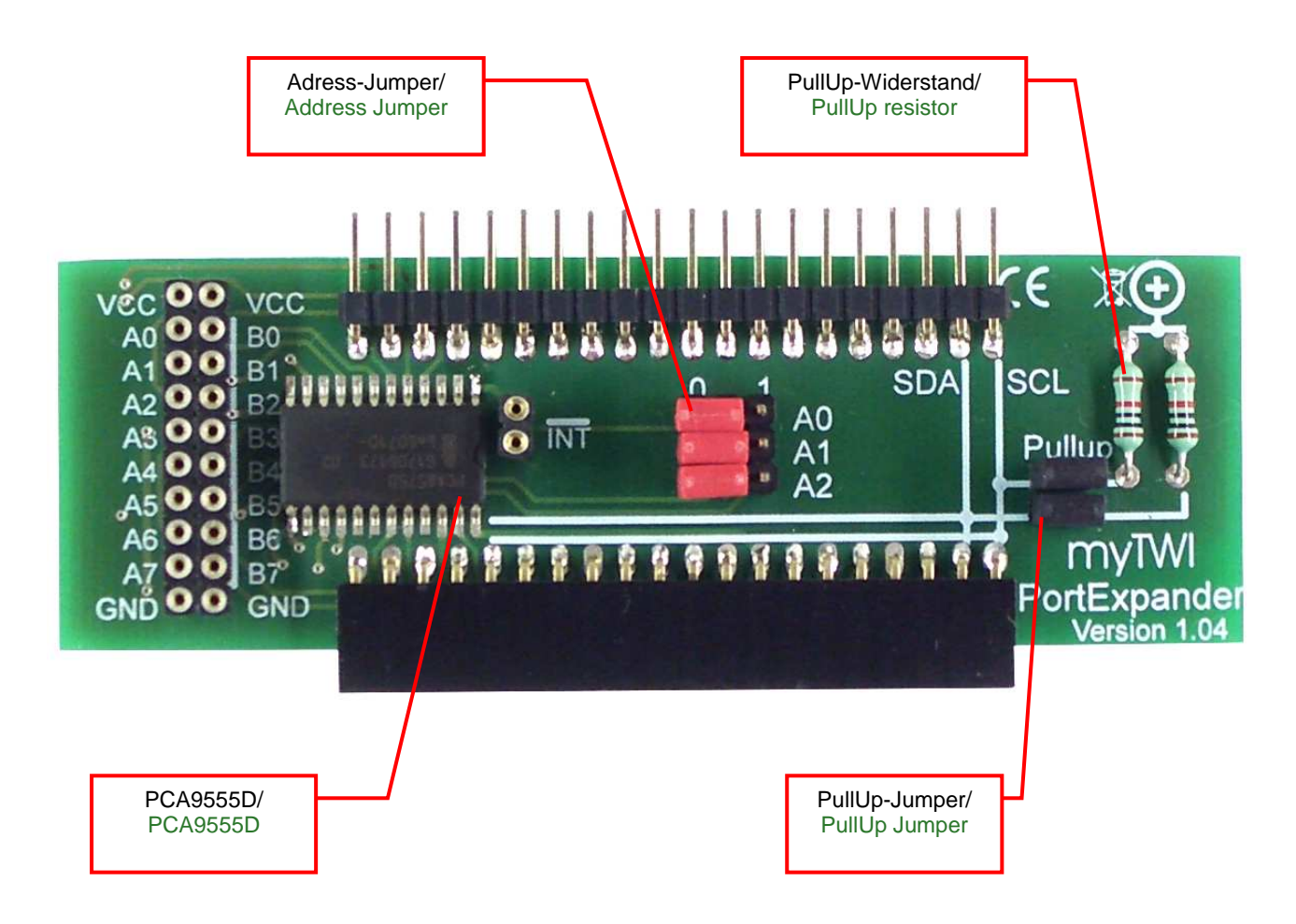

# **Anwendungsscript mySmartUSB Terminal Application script mySmartUSB Terminal**

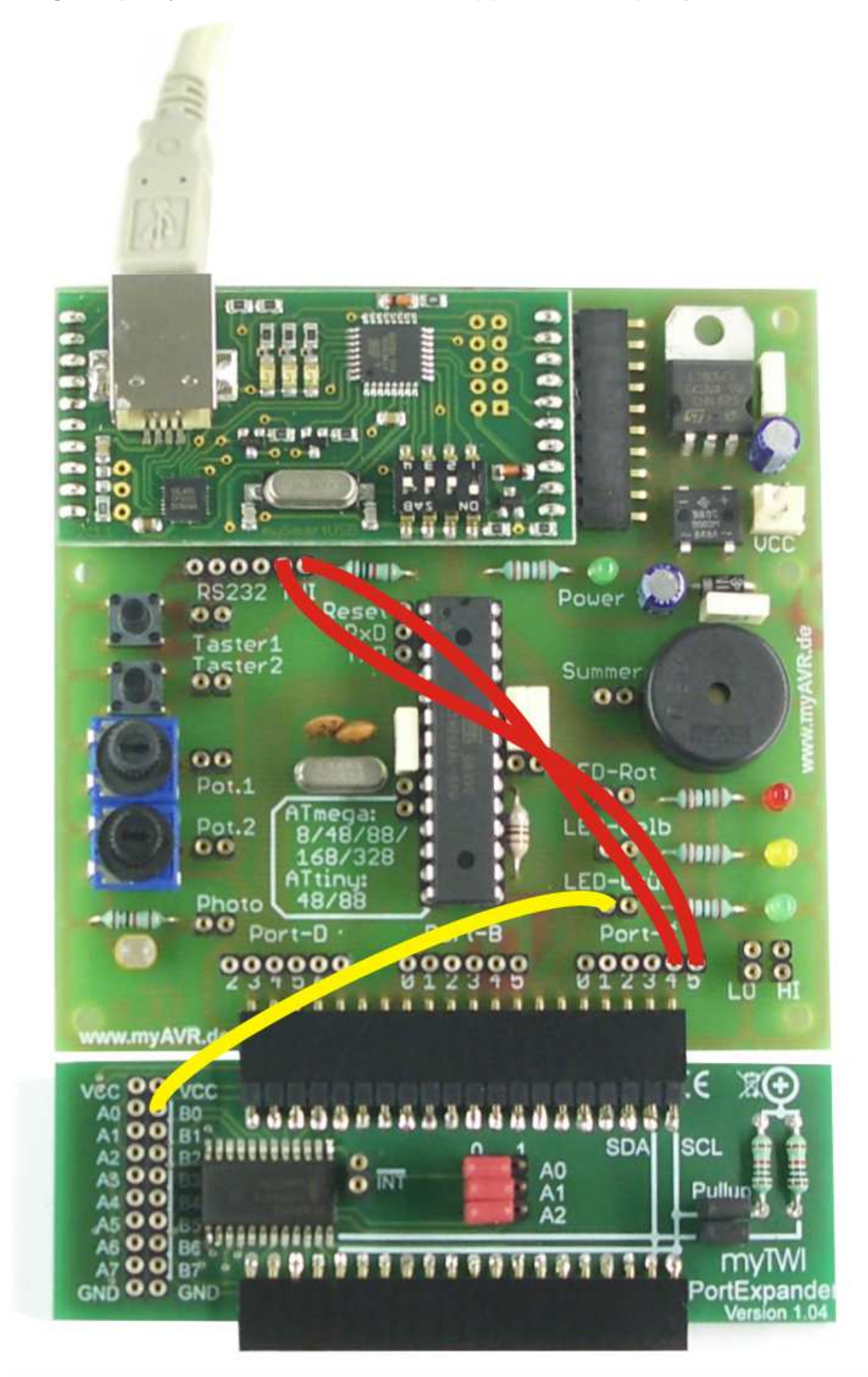

Mithilfe dieses Programmbeispiels lassen sich die einzelnen I/O Ports des myTWI PortExpanders als Ein- und Ausgänge schalten. Die korrekte Umsetzung wird durch das Leuchten einer zusätzlich angeschlossenen LED visualisiert. Zur Realisierung wird das Programm .mvSmartUSB Terminal" benötigt, dieses können Sie in der Downloadsektion von unserer Firmenwebseite herunterladen.

- 1. Stecken Sie das myTWI Add-On an das myAVR Board an. Achten Sie bitte darauf, das die Adresspins in der Grundstellung sind, das heißt A2, A1, A0 auf 0.
- 2. Verbinden Sie Port TWI-SCL mit Port C.5 sowie Port TWI-SDA mit Port C.4 mit jeweils einem Patchkabel (diese müssen sich überkreuzen). Weiterhin ist ein Anschluss einer LED vom myAVR Board mit Port B.0 des Portexpanders zur Visualisierung notwendig.
- 3. Verbinden Sie nun das Board mit dem PC.
- 4. Starten Sie das Programm "mySmartUSB-Terminal" (Hinweis, die neuste Version wird empfohlen).
- 5. unter der Registerkarte "Start" wählen Sie bitte die Schaltfläche "mySmartUSB suchen" (bei erfolgreicher Suche erscheint rechts daneben die USB-Version in grüner Schrift).
- 6. Bei erfolgreicher Erkennung wechseln Sie bitte zur Registerkarte "Steuerung" und wählen den "myMode" aus. Dies erkennen Sie am Leuchten der mittleren grünen LED auf dem mySmartUSB MK2.

Seite: 8/14 Technische Beschreibung myTWI PortExpander Version 1.04

With this program example it's possible to change the I/O ports of the myTWI PortExpander between combined inand outputs. You see the correct conversion with the help of a additional affiliated LED, which is shining. For the realization the programm "mySmartUSB Terminal" is needed, which you can download from our company web page.

- 1. Connect the TWI add on at a myAVR Board. Please attend that the adress pins are in the starting position. (A2; A1; A0 set 0)
- 2. Connect the ports TWI-SCL and port C.5 as well as the port TWI-SDA and port C 4 with a patch cable (these must cross themselves over). Anymore a LED from the myAVR Board musst be conncet with port B 0 from the myTWI Portexpander to visualize.
- 3. Put the board on your PC.
- Start the programm "mySmartUSB Terminal" (notice; newest version is recommended)
- 5. In the start tab choose the button "mySmartUSB suchen" (if the search are successful you see right aside this usb version in a green font).
- 6. After the successful search change to the "Steuerung" tab a chosse "myMode". On your myAVR Board MK2 the centric LED must be shining.

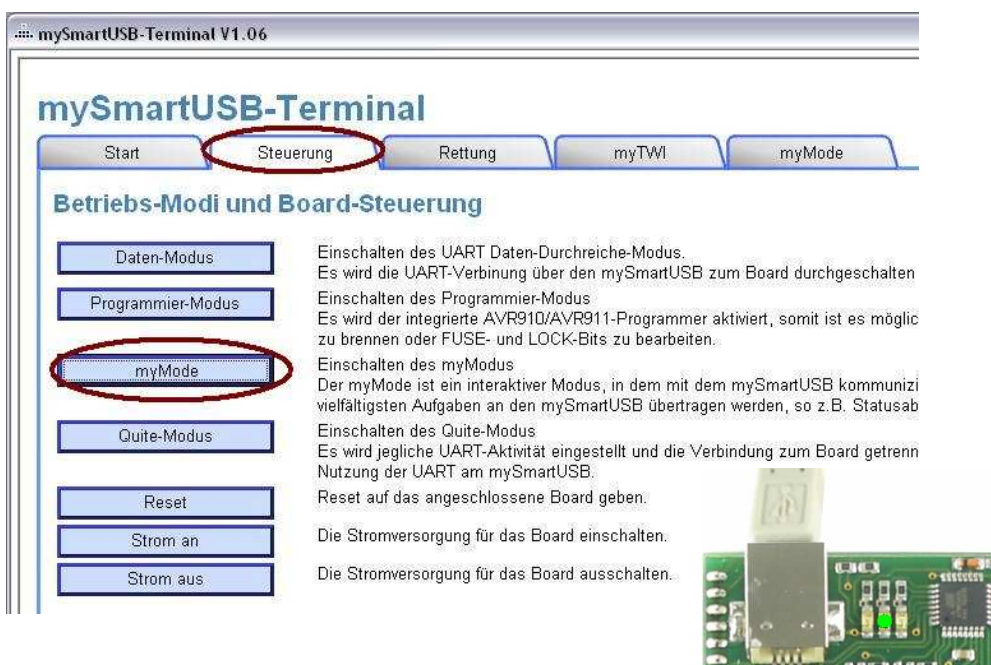

- 7. Nun wechseln Sie zur Registerkarte "myMode" und übertragen den auf der nächsten Seite aufgeführten Quelltext in das Ausführfenster hinein. Gehen Sie danach auf "Senden"
- 8. Bei erfolgreicher Ausführung leuchtet die angeschlossene LED und ist somit auf Ausgang geschalten.

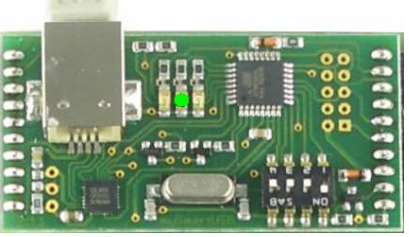

- Now, you open the tab "myMode" and copy the following source code into the execution window. After this click on the "Senden" button
- 8. At a successful execution the attached LED is shining and the output is connected.

## Dies ergibt folgende Scriptsequenz in der myMode Konsole:

This shows the following sequence in the myMode console:

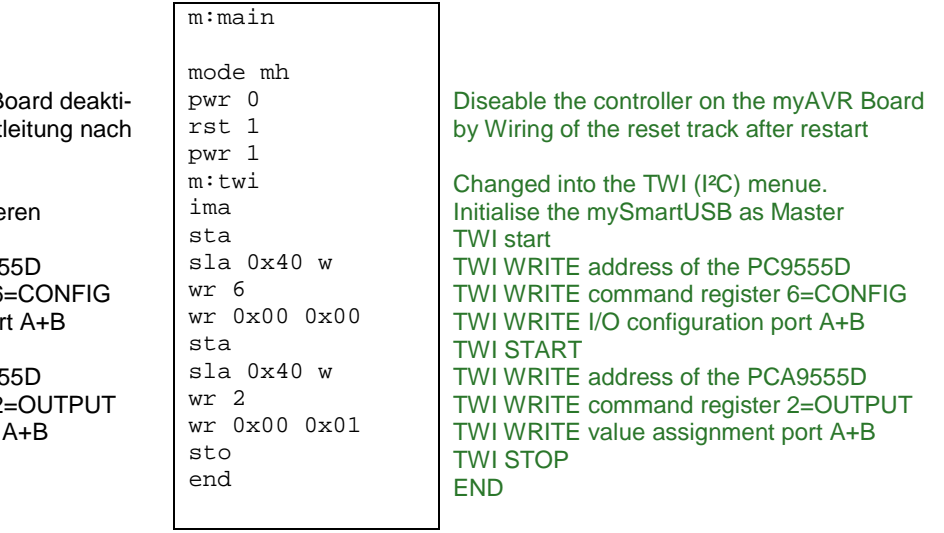

Den Controller auf dem myAVR B vieren durch Schaltung der Reset Restart In das TWI (I²C) Menü wechseln mySmartUSB als Master initialisie TWI START TWI WRITE Adresse des PCA955 TWI WRITE Kommandoregister 6 TWI WRITE I/O-Konfiguration Por TWI START TWI WRITE Adresse des PCA955 TWI WRITE Kommandoregister 2 TWI WRITE Wertzuweisung Port TWI STOP

END

# **Programmbeispiel LED-Ansteuerung**

Zielstellung dieses Anwendungsprogramms ist eine einfache Tasterabfrage, sowie eine daraus resultierende LED-Ansteuerung mit dem myAVR Workpad PLUS zu realisieren.

Notwendige Einstellungen:

- 1. Stecken Sie das myTWI Add-On an das myAVR Board MK2 USB an. Achten Sie bitte darauf, dass die Adresspins in der Grundstellung sind (A2, A1, A0 auf 0).
- 2. Verbinden Sie einen Taster des myAVR Boards mit dem Port A.0 des PortExpanders und eine LED mit dem Port B.0 mithilfe eines Patchkabels.
- 3. Starten Sie das myAVR Workpad.
- 4. Klicken Sie im Begrüßungsmenü auf "neue Datei" und wählen bitte "Grundgerüst" unter der Programmsprache C/C++ aus.
- 5. Führen Sie nun die Hardwareerkennung unter der Registerkarte "Einstellung" durch und speichern Sie diese.
- 6. Wechseln Sie nun zurück in die Entwicklungsumgebung und wählen unter "Vorlagen":  $9.7WI >$ twiInitMaster aus.

# **Programm example LED-control**

The goal of this programm is a simple test query, as well as realizing a LED drive resulting from it with the myAVR Workpad PLUS.

Necessary configurations

- 1. Put the myTWI add on into the myAVR Board MK2 USB. Please attend that the adress pins are in the starting position(A2; A1; A0 auf 0)
- 2. Connect a button from the myAVR Board with the port A.0 of the PortExpander and a LED with the port B.0 with a patch cable.
- 3. Start the myAVR Workpad
- 4. Click in the salutatory menu on "neue Datei" and choose the "Grundgerüst" in the programm language  $C/C++$
- 5. proceed the hardware detection in the menu "Einstellungen and safe it.
- 6. Return to your development environment and chosse below "Vorlagen": 9 TWI twilnitMaster

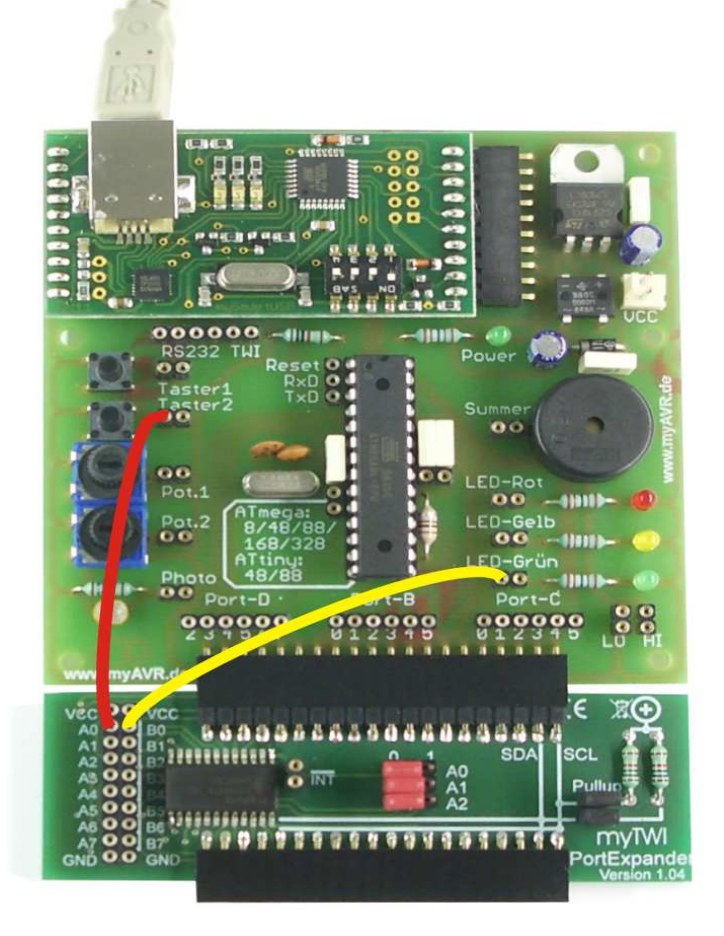

# Technische Beschreibung myTWI PortExpander Version 1.04 Seite: 11/14

Das Beispielscript umfasst folgende Komponente:

- Die Initialisierung des TWI-Master
- Auslösen der Start-Sequenz
- Die Adressierung des PCA955D im TWI-Bus sowie die Konfiguration der beiden I/O Ports (Port A Eingang, Port B Ausgang)
- Realisierung der eigentlichen Mainloop mit Abfrage der aktuellen Pinbelegung am Eingang und schalten der angeschlossenen LED bei Tasterbetätigung.

Um dies realisieren zu können, sind weitere Definitionen im Programmkopf vorzunehmen, so muss das TWCR-Register sowie die Busgeschwindigkeit wie im unten aufgeführten Beispiel deklariert werden.

Weiterhin ist für den korrekten Ablauf die Initialisierung von eigenen Unterfunktionen notwendig. Konkret wird folgendes zusätzlich zu den Funktionen aus der Bibliothek benötigt:

- void twiInitPCA() zur Initialisierung des PCA
- void outPorts(uint8\_t data, uint8\_t ackn) zur Übermittlung der gewünschten Pinbelegung (=data).
- uint8\_t readPorts (uint8\_t portNr) zum Auslesen des gewünschten Ports (=PortNr) und Rückgabe der aktuellen Pinbelegung (data)

Am Ende sollte Ihr Programmkopf in dieser Form aussehen:

This example scrip enfolded following components

- To initialiise the TWI master
- To triggering the start sequence
- To addressing the PCA955D in a TWI Bus and to configurate the both I/O ports (port a input, port B output)
- To execution of the mainloop and the query of the pin assignment at the input and switching the connected LED with a push of the button.

To realise this, there are some more definitions in the program head are needed. So the TWCR register as well as the bus speed must be declared like in the example listed below.

Furthermore the initialization of insufficient functions of one's own is necessary for the correct expiry. The following concrete is needed in addition to the functions out of the library:

- void twiInitPCA() to initialisation the PCA
- void outPorts(uint8\_t data, uint8\_tackn) to transfer of the required pin assignment (=data)
- uint8\_t readPorts (uint8\_t portNr) to read-out the ports (portNr) and return the state of the oin assignment

At the end the program descriptor should look in this form

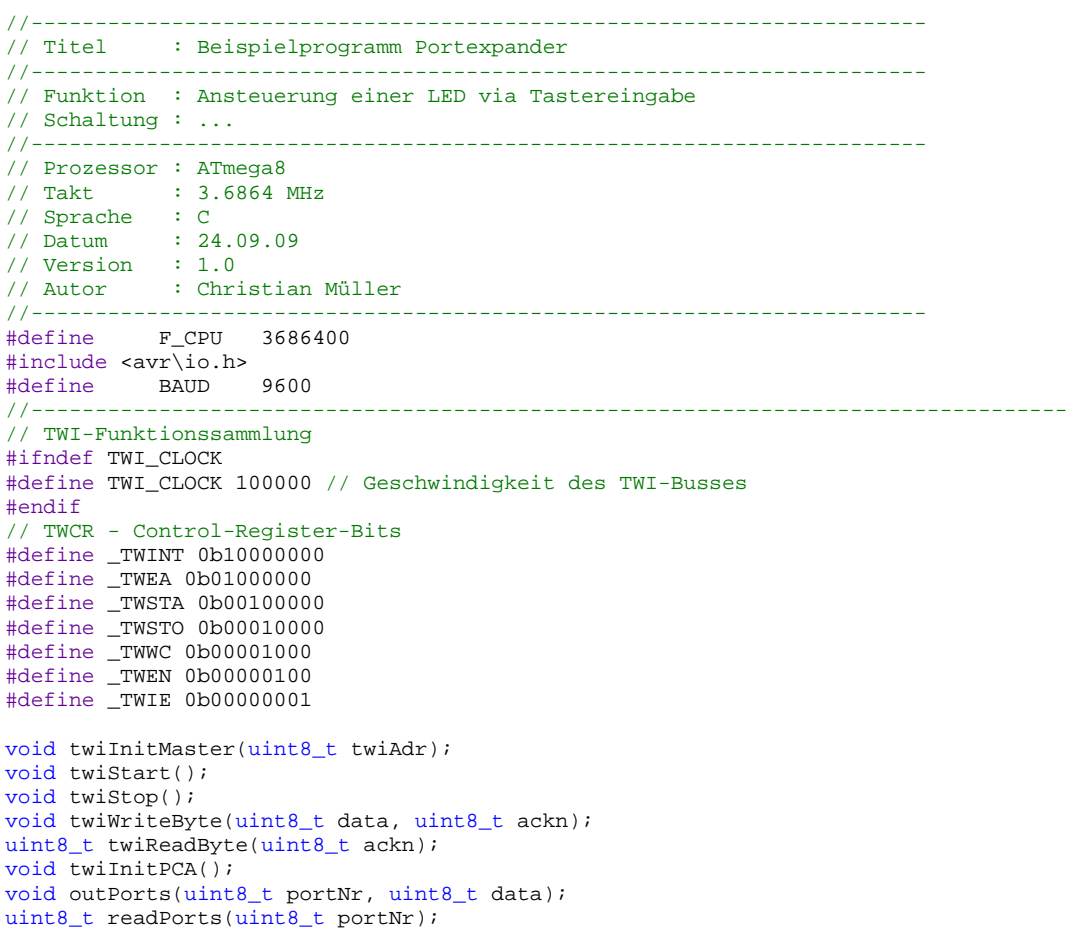

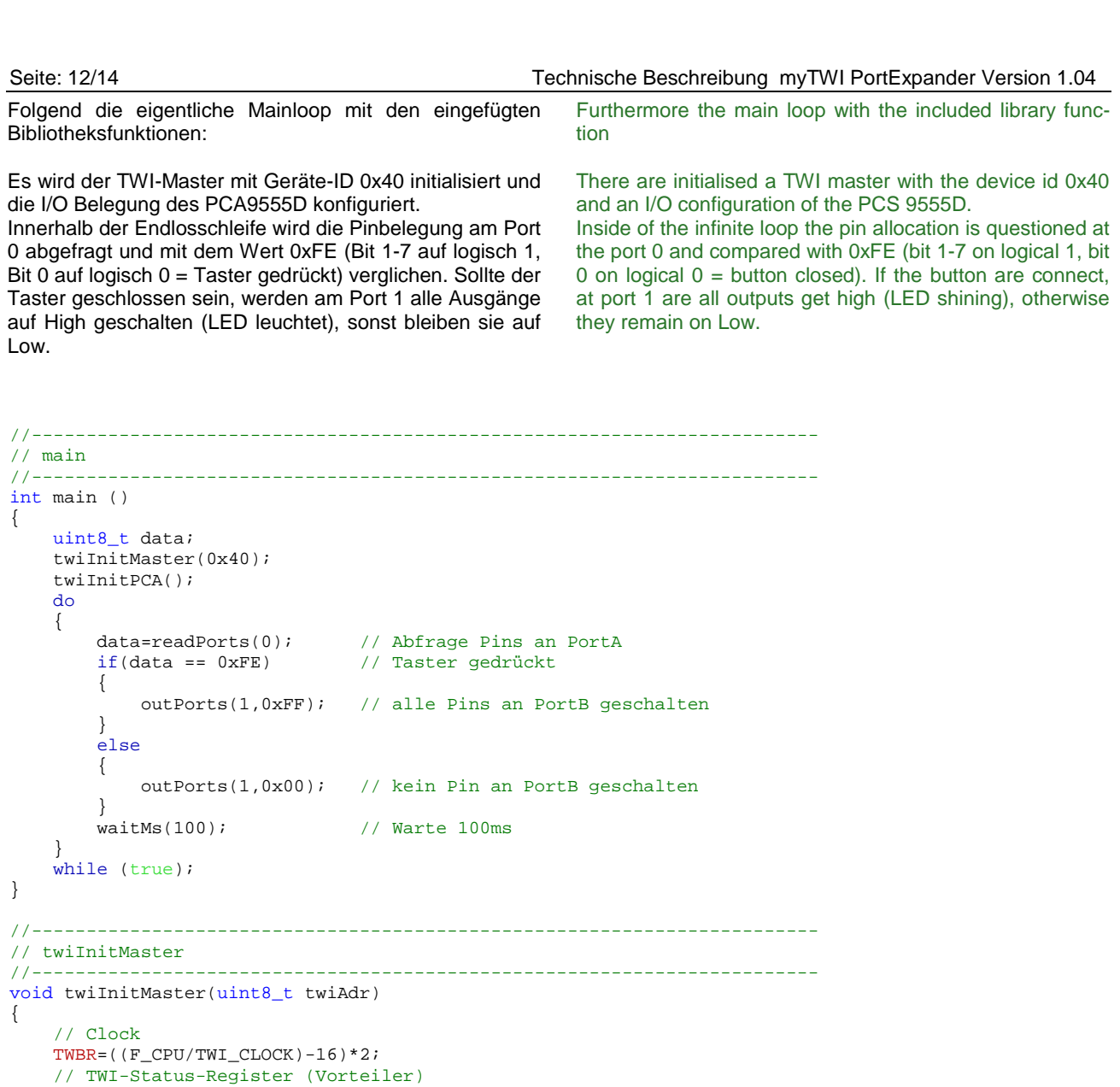

```
 // TWAR=twiAdr; 
 // Enable 
     TWCR=_TWINT|_TWEN; 
} 
//------------------------------------------------------------------------ 
// Start TWI (ohne Interrupt) 
//------------------------------------------------------------------------ 
void twiStart() 
{ 
    uint8_t x = TWCR;
    x \&= \frac{1}{2}TWEN|_TWIE; // nur Beibehalten von Enable und InterruptJ/N
    TWCR = x | _TWINT | _TWSTA; // warten bis fertig 
     while( !(TWCR & _TWINT)) 
     {} 
}<br>//------
//------------------------------------------------------------------------ 
// Stopp TWI (ohne Interrupt) 
//------------------------------------------------------------------------ 
void twiStop() 
{ 
     uint8_t x=TWCR; 
     x &= _TWEN|_TWIE; // nur Beibehalten von Enable und InterruptJ/N 
    TWCR = x | TWINT | TWSTO;} 
//------------------------------------------------------------------------ 
// Write Byte per TWI (ohne Interrupt) 
// PE: data = zu sendende Daten
```
// ackn = wenn !=0 wird Acknowledge (=TWEA) gesetzt

//------------------------------------------------------------------------

 TWSR=0; // Bus-Addr

### Technische Beschreibung myTWI PortExpander Version 1.04 Seite: 13/14 Seite: 13/14

```
void twiWriteByte(uint8 t data, uint8 t ackn)
{ 
      TWDR=data; // Daten bereitlegen 
      // Befehl zusammenstellen 
     uint8_t x=TWCR;<br>x&=\text{TWEN} | _TWIE;
                              // nur Beibehalten von Enable und InterruptJ/N
     x = _TWINT;
      if(ackn) 
     x|=_TWEA; // evt. TWEA setzen, für Datenanforderung<br>TWCR=x; // senden
                         1/ senden
      // warten bis fertig 
      while( !(TWCR & _TWINT)) 
      {} 
}<br>//----------------
                                                        //------------------------------------------------------------------------ 
// Read Byte per TWI (ohne Interrupt) 
// PE: ackn = wenn !=0 wird Acknowledge (=TWEA) gesetzt 
// PA: Data<br>//-----------
                    //------------------------------------------------------------------------ 
uint8_t twiReadByte(uint8_t ackn) 
{ 
      // Befehl zusammenstellen 
    uint8_t x=TWCR;<br>x&=-TWEN TWIE;
                             // nur Beibehalten von Enable und InterruptJ/N
     x = _TWINT;
      if(ackn) 
         x|=_TWEA; // evt. TWEA setzen, für Datenanforderung 
      TWCR=x; // senden 
      // warten bis fertig 
      while( !(TWCR & _TWINT)) 
      {} 
     return TWDR; 
} 
//----------------------------------------------------------------------- 
// Funktionen für Portexpander<br>//-----------------------------
//------------------------------------------------------------------------ 
// twiInitPCA 
//------------------------------------------------------------------------ 
void twiInitPCA() 
{ 
      // I/O Definition (A Eingang, B Ausgang) 
     twiStart();<br>twiWriteByte(0x40,0);
 twiWriteByte(0x40,0); // TWI-Adresse 
 twiWriteByte(0x06,0); // Adressierung des Kommandoregister = Config 0 
 twiWriteByte(0xFF,0); // ConfigDaten A = Eingang 
      twiWriteByte(0x00,0); // ConfigDaten B = Ausgang 
      twiStop(); 
} 
//------------------------------------------------------------------------ 
// readPorts<br>//------------
                         //------------------------------------------------------------------------ 
uint8_t readPorts(uint8_t port) 
{ 
      twiStart(); 
      twiWriteByte(0x40,1); // TWI-Adresse 
      twiWriteByte(port,1); // Kommandoregister 0/1 -> Input P0/P1 
     twiStart();<br>twiWriteByte(0x41,1);
                                    // TWI-Adresse und Read
     return twiReadByte(0); 
} 
//------------------------------------------------------------------------ 
// outPorts<br>//-----------
                   //------------------------------------------------------------------------ 
void outPorts(uint8_t port, uint8_t data) 
{ 
      twiStart(); 
 twiWriteByte(0x40,1); // TWI-Adresse 
 twiWriteByte(0x02+port,1); // Kommandoregister 2/3 -> Output P0/P1 
      twiWriteByte(data,0); // 
} 
//------------------------------------------------------------------------
```
### **Beachte:**

Die konkreten Porteinstellungen sind von der Rechnerkonfiguration abhängig. Besonders der USB Programmer mySmartUSB kann auf unterschiedlichen virtuellen COM Ports angemeldet werden. Es ist zu empfehlen, die COM Einstellung des mySmartUSB auf COM3 oder COM4 zu legen, da manche Werkzeuge wie das AVR Studio maximal COM4 zulässt. Die Zuweisung des COM Port erfolgt über den Gerätemanager.

### **Notice:**

The precise port settings depend on the configuration of your PC. Especially the USB programmer mySmartUSB might be assigned to different virtual com ports. We recommend to use mySmartUSB with com 3 or com 4, as some tools (like AVR Studio) only support a com port up to com 4. You can change the com port settings in windows devia manager.

# Versuchsaufbau mit Laborkarte **Breadboard construction Prototyping board**

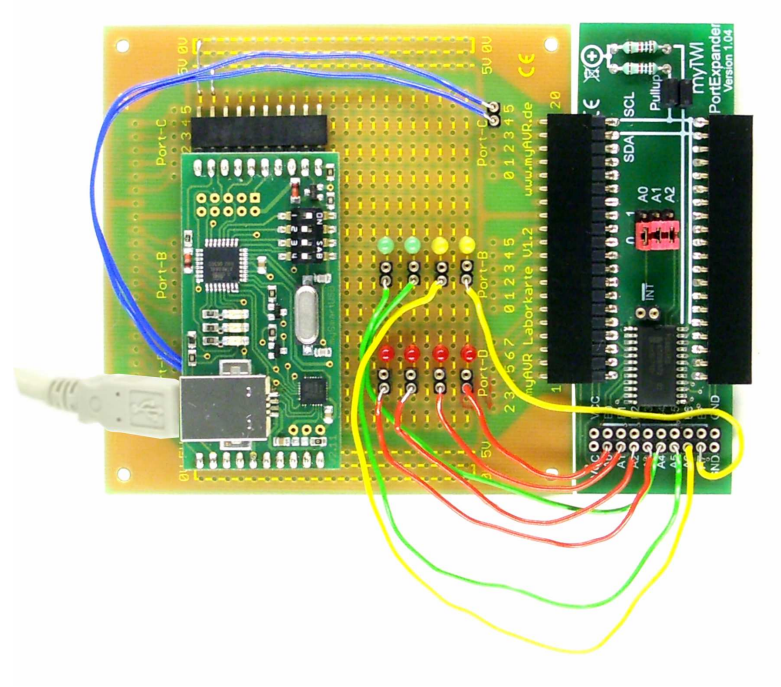

Abbildung: Beispielprogrammrealisierung verschiedener LED-Ansteuerungen durch mySmartUSB MK2 mit Laborkarte und myTWI PortExpander

 Illustration: realization of program example of LED control via mySmartUSB MK2 with prototyping board and myTWI PortExpander

# **Allgemeine Sicherheitshinweise**

Grundsätzlich ist der myTWI PortExpander nur zum Einsatz unter Lern- und Laborbedingungen konzipiert. Er ist nicht vorgesehen und nicht dimensioniert zur Steuerung realer Anlagen. Bei vorschriftsmäßigem Anschluss und Betrieb treten keine lebensgefährlichen Spannungen auf. Beachten Sie trotzdem die Vorschriften, die beim Betrieb elektrischer Geräte und Anlagen Gültigkeit haben. Wir versichern, dass die Leiterplatte durch den Hersteller getestet wurde. Für fehlerhaften und/oder vorschriftswidrigen Einsatz des Boards übernehmen wir keine Garantie.

# **Safety Guidelines**

myTWI PortExpander is designed for educational and experimental use only. It is not intended and not dimensioned to control real industrial facilities. At correct use there will not occur extremely dangerous voltages. Nevertheless, be aware of general guidelines for using electronic devices. We assure that the PCB has been tested by the producer. For incorrect use and/or application contrary to technical regulations we are not liable.

Die aktuellsten Dokumente zum myTWI PortExpander finden Sie unter www.myAVR.de im Downloadbereich. The latest documents for the myTWI PortExpander you can find at our homepage www.myAVR.com under "Download".

Abbildungen können vom Inhalt abweichen. Änderungen im Sinne des technischen Fortschrittes behält sich der Hersteller vor. Images may vary from the content. The manufacturers retains changes in terms of technical advances.